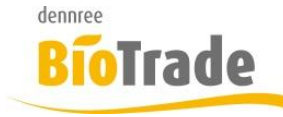

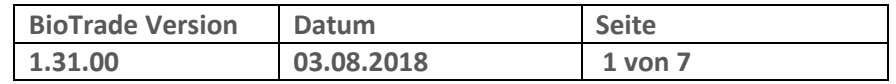

Sehr geehrte Damen und Herren,

nachfolgend erhalten Sie Informationen zur neuen Version 1.31.00 von BioTrade.

Mit jeder neuen Version von BioTrade erhalten Sie eine Information zu den Änderungen und neuen Funktionalitäten.

Die hier dargestellten Inhalte fließen zeitgleich in das BioTrade Handbuch ein.

Beides (diese Informationen und das aktuelle Handbuch) finden Sie jederzeit im internen Bereich unserer Website [www.bio-trade.de](http://www.bio-trade.de/)

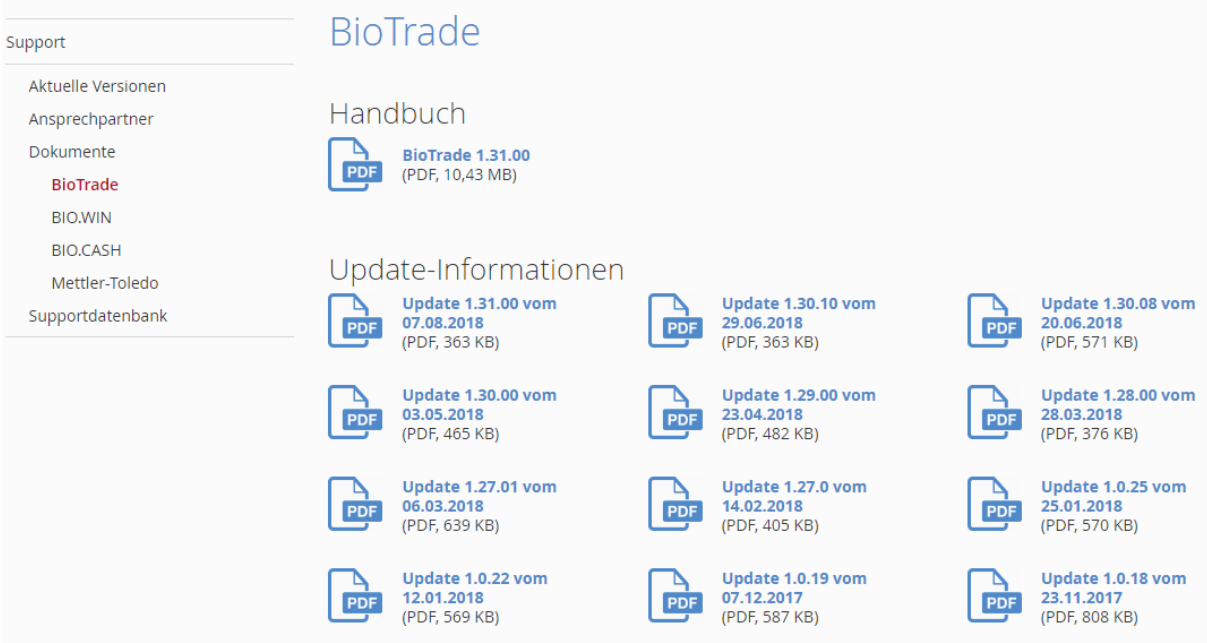

Die neue Version wird nach dieser Information zeitnah veröffentlicht. Sie erkennen die Version an der Versionnr. **1.31.00** am rechten unteren Rand des BioTrade-Fensters:

Bitte aktualisieren Sie Ihren Browser mit der Tastenkombination **STRG + F5**. Damit wird zwingend die neueste Version von BioTrade geladen.

Mit freundlichen Grüßen

Ihr BioTrade-Team

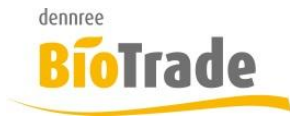

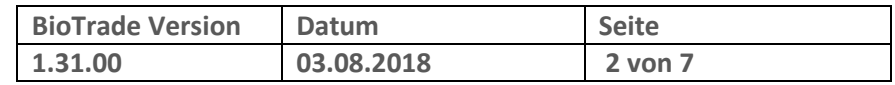

#### **INHALTSVERZEICHNIS**

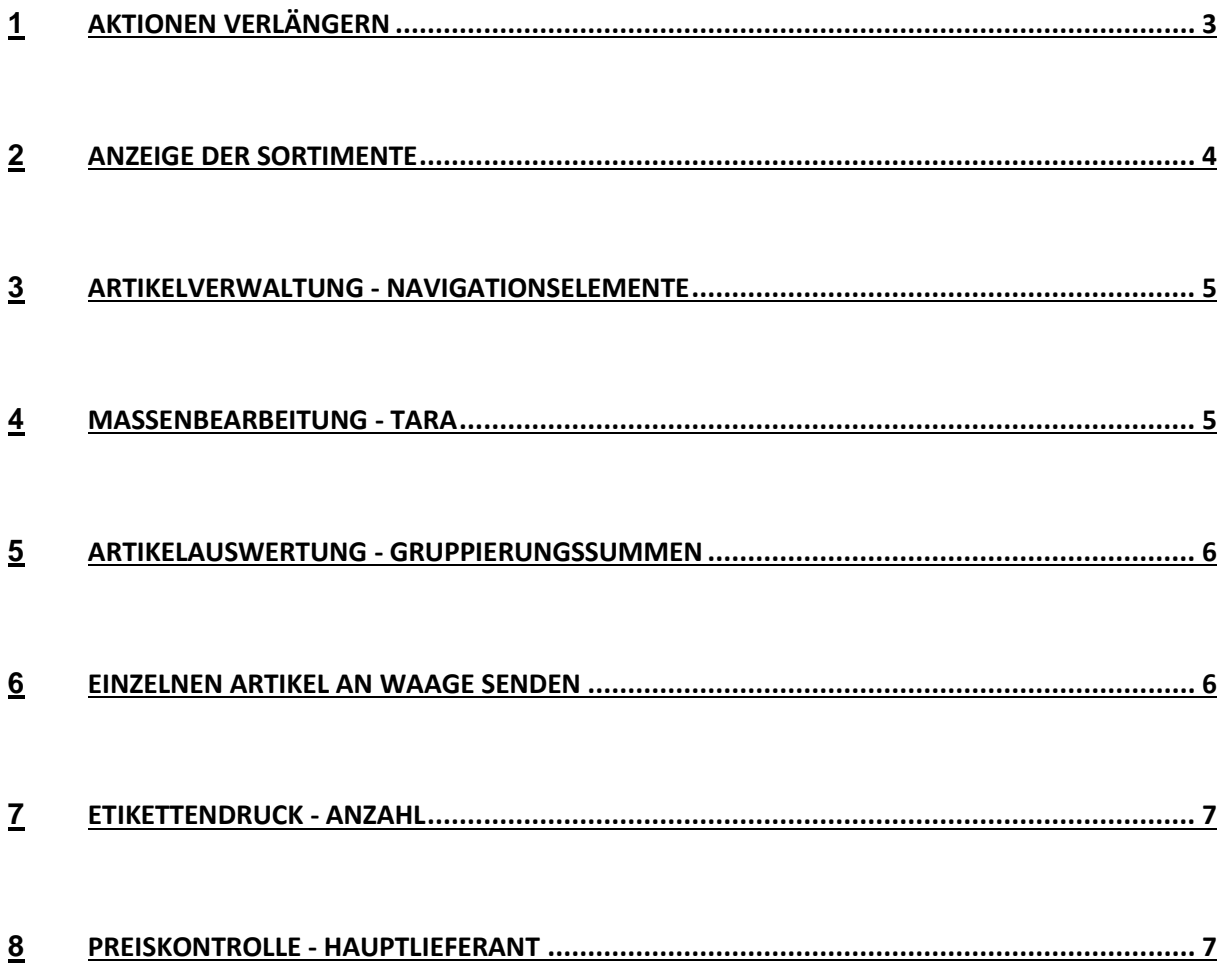

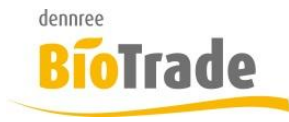

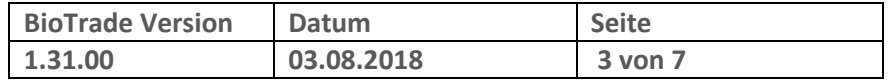

## **1 Aktionen verlängern**

Für die Verlängerung einzelner Artikel einer Aktion gibt es eine neue Funktion. Damit können einzelnen Artikel aus einer bestehenden Aktion in eine neue Aktion übernommen werden.

Gehen Sie hierzu wie folgt vor:

#### **Markieren Sie die entsprechenden Artikel**

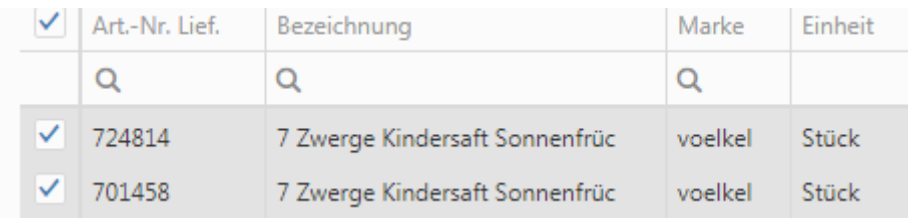

#### Klicken Sie auf "Aktion mit ausgewählten Artikeln"

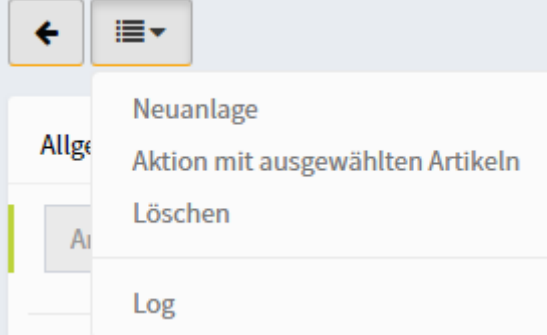

#### **Bearbeiten Sie die neue Aktion**

Es wird nun eine neue Aktion angelegt. Bearbeiten Sie hier die entsprechenden Felder und geben Sie die Aktion frei

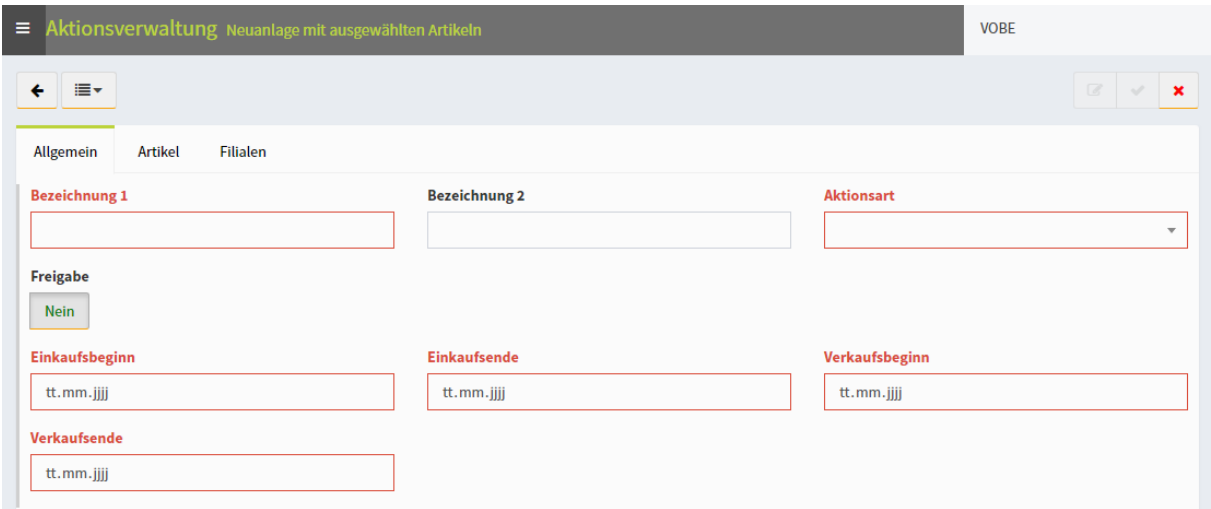

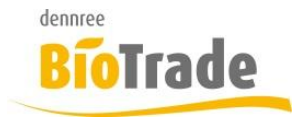

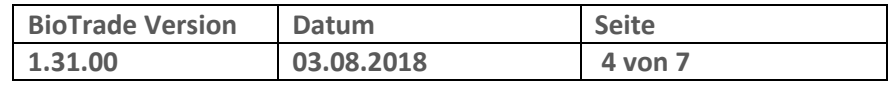

# **2 Anzeige der Sortimente**

In der Artikelverwaltung wurden bislang hinter jedem Sortiment die Namen der zugeordneten Märkte angezeigt. Die so erzeugte Information konnte unter Umständen sehr groß werden.

#### Übersicht

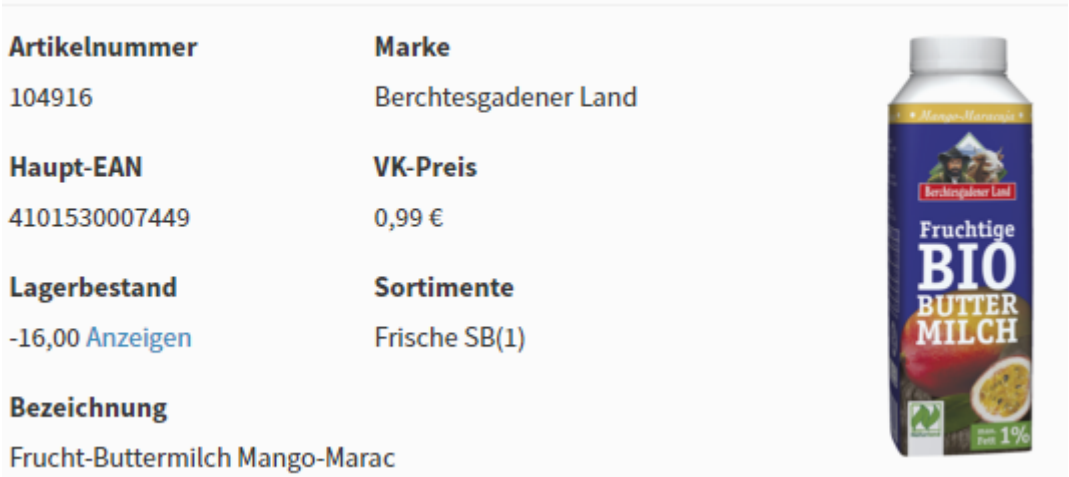

Jetzt wird nach dem Namen des Sortiments die Anzahl der Märkte dargestellt welchen diesem Sortiment zugewiesen sind.

z.B.:**Sortimente** Frische SB(1)

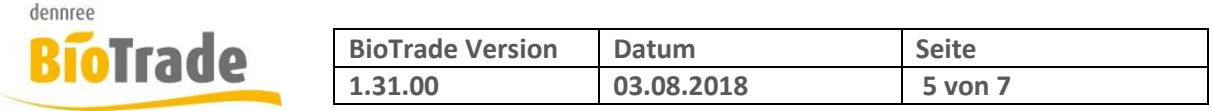

# **3 Artikelverwaltung - Navigationselemente**

Die Navigationsleiste in der Artikelverwaltung (Suchfeld, blättern, etc.) ist nun permanent am oberen Rand verfügbar

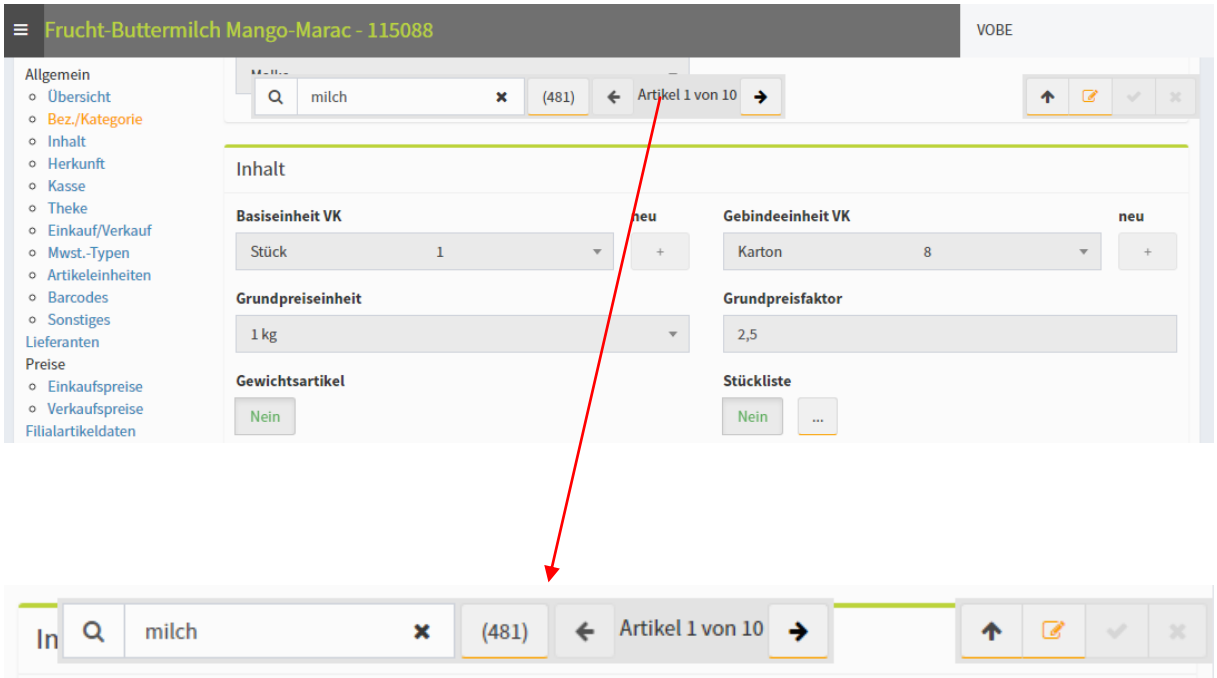

## **4 Massenbearbeitung - Tara**

In der Massenbearbeitung kann nun ein Tara-Wert gesetzt werden.

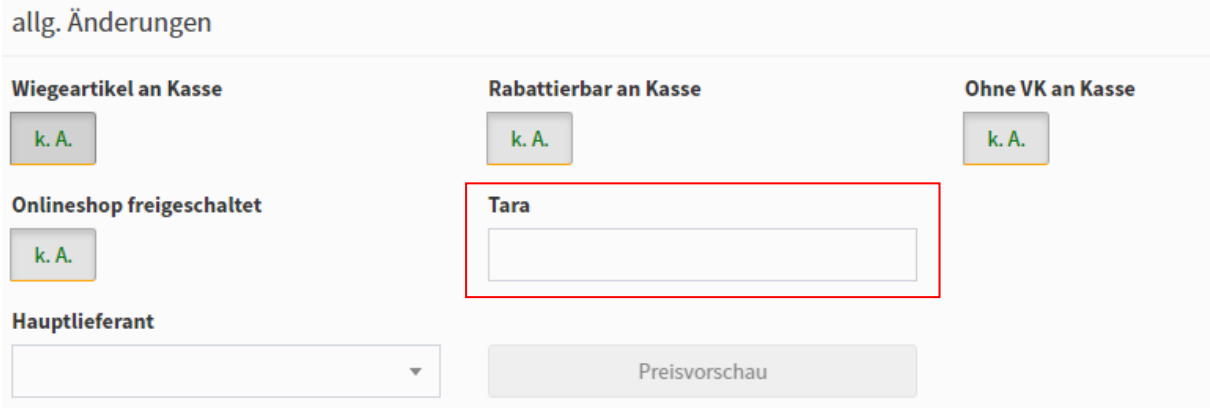

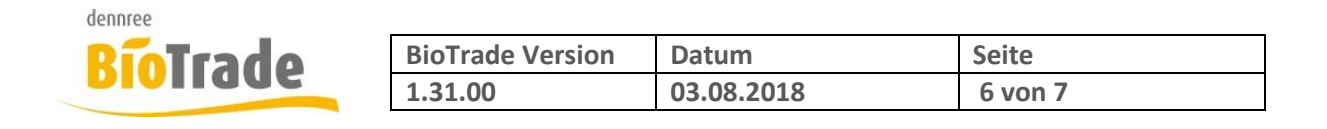

### **5 Artikelauswertung - Gruppierungssummen**

Bei einer Gruppierung in den Auswertungen werden nun auch die Gruppierungssummen von Umsatz und Gewinn angezeigt-

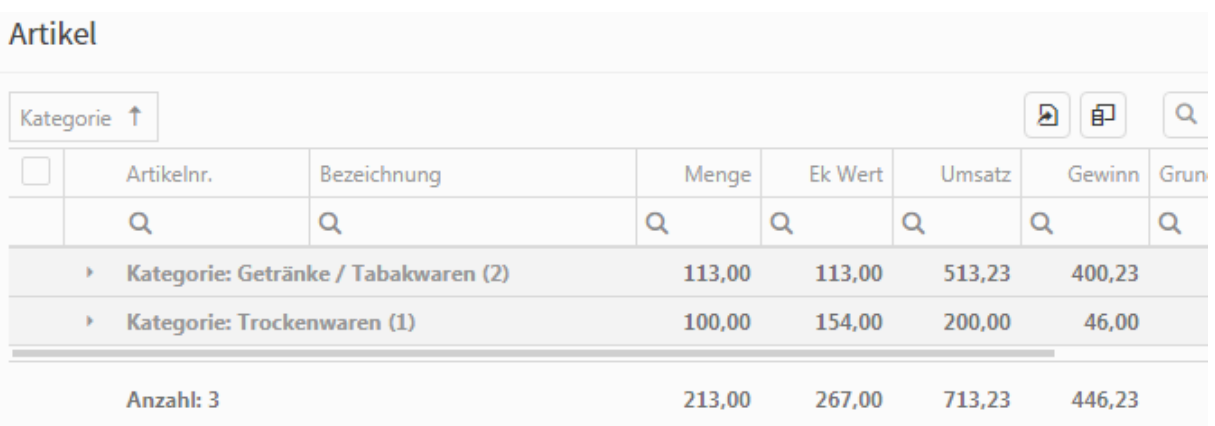

### **6 Einzelnen Artikel an Waage senden**

In der Artikelverwaltung kann ein einzelner Artikel an die Thekenwaage gesendet werden. Hierzu klicken Sie auf die den Funktionsbutton oben links und wählen "Senden an Waage"

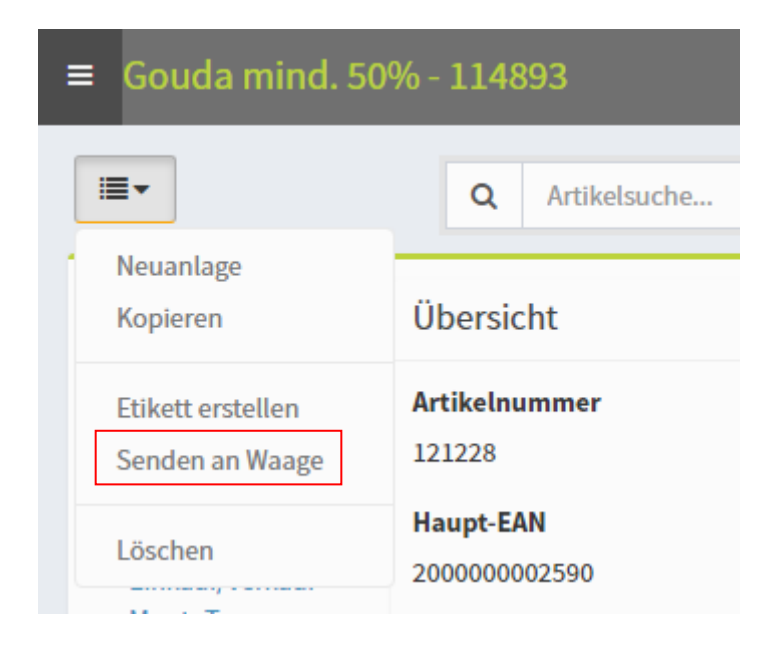

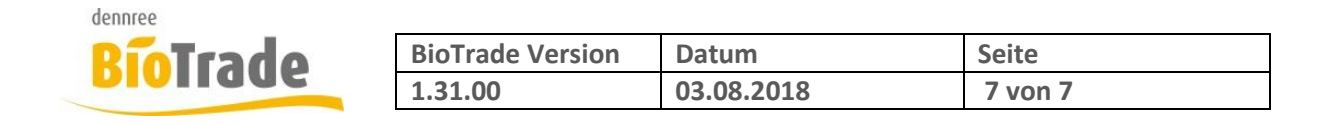

## **7 Etikettendruck - Anzahl**

Im Etikettendruck gibt es eine neue Spalte "Anzahl" – hier kann eine Wert erfasst werden wen ein Etikett mehrmals benötigt wird.

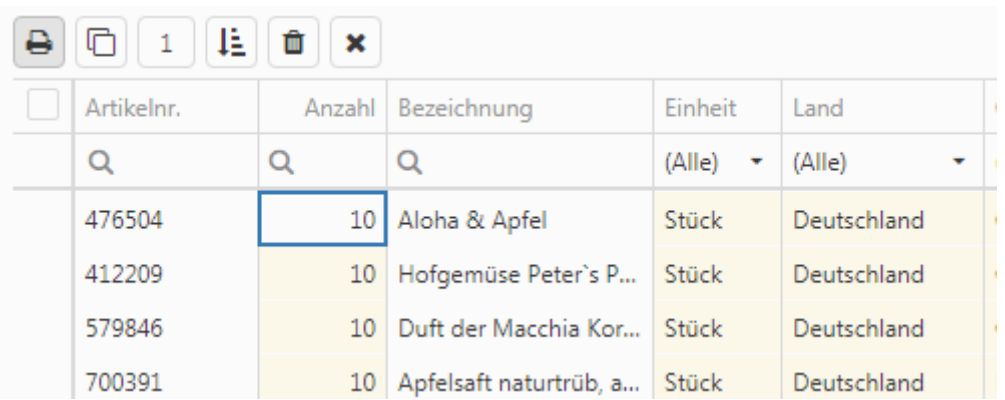

### **8 Preiskontrolle - Hauptlieferant**

In der Preiskontrolle steht nun auch das Feld Hauptlieferant zur Verfügung.

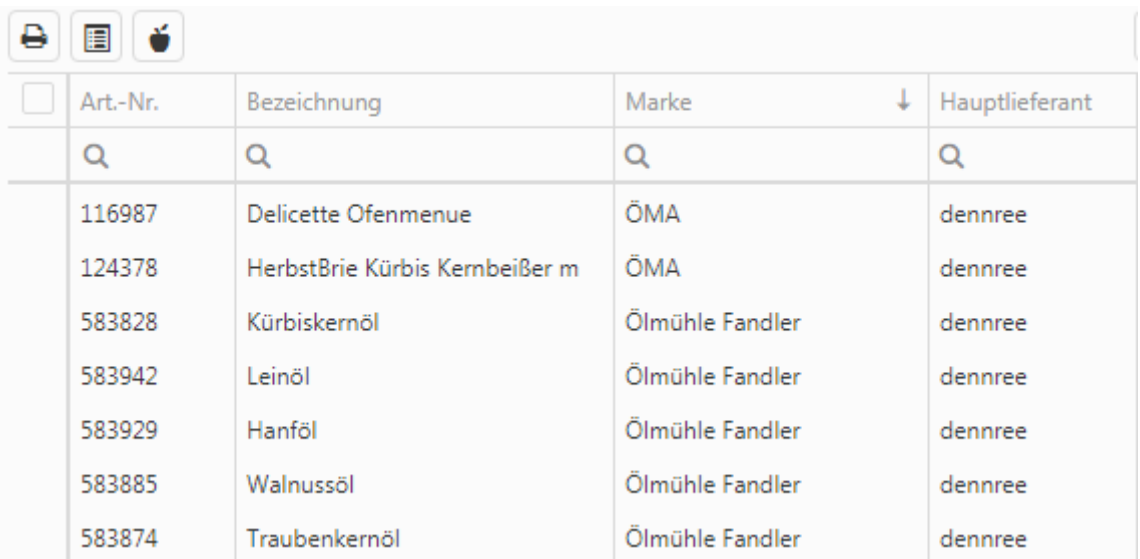